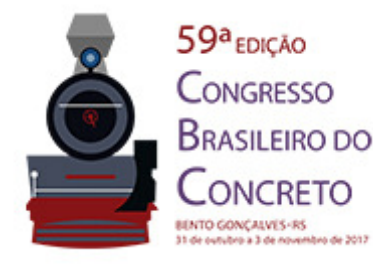

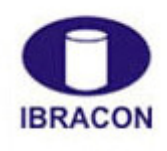

2017 - IBRACON - ISSN 2175-8182

## **FERRAMENTA GRÁFICO-INTERATIVA PARA O DIMENSIONAMENTO DE PÓRTICOS PLANOS DE CONCRETO ARMADO**

GRAPHICS INTERACTIVE TOOL FOR THE DESIGN OF REINFORCED CONCRETE PLANE FRAMES

Maria Flavia Silva (1); Pedro Nacht (2); Luiz Fernando Martha (3)

(1) Aluna de Pós Graduação, PUC-Rio, Departamento de Engenharia Civil & Sócia da GBG Engenharia e Consultoria Ltda. (2) Pesquisador, Instituto Tecgraf (3) Professor Associado, PUC-Rio, Departamento de Engenharia Civil & Instituto Tecgraf mfsilva@gbgengenharia.com.br

### **Resumo**

O objetivo deste trabalho é complementar a ferramenta de dimensionamento de pórticos planos de concreto armado já existente no Ftool. Para tanto, foi introduzido o cálculo e dimensionamento de pilares de concreto armado à flexão composta reta. Foi adicionada uma nova seção transversal, referente aos pilares retangulares com armaduras simétricas. A metodologia utilizada para o dimensionamento dos pilares é a que se baseia nas zonas de solicitação e foi adequada para estar de acordo com a norma brasileira vigente, a ABNT NBR 6118:2014, assim como o dimensionamento de vigas existente em uma versão anterior dessa ferramenta. Dessa forma, é possível exibir resultados para pórticos planos compostos por vigas e pilares de concreto armado, nos mesmos moldes da versão anterior, com diagramas para as armaduras longitudinal e transversal disponíveis nos modos necessária e adotada.

*Palavra-Chave: Dimensionamento de Concreto Armado, Pilares, Projeto Estrutural* 

# **Abstract**

This work aims to extend the reinforced concrete plane frame design tool which already exists in Ftool. This was done by introducing the design of reinforced concrete columns to subjected to eccentric loads along one axis. A new cross-section type for rectangular columns with symmetric steel reinforcement was added. The column design methodology is based on loading zones and was modified to satisfy the current Brazilian code, ABNT NBR 6118:2014, as was the pre-existing design of beams. In this way, it is possible to display results for plane frames composed of reinforced concrete beams and columns in the same way as before, with diagrams for both necessary and adopted longitudinal and transversal reinforcement.

*Keywords: Reinforced Concrete Design, Columns, Structural Design* 

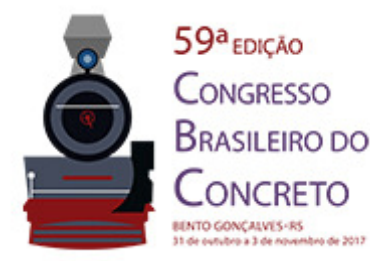

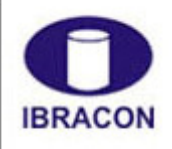

2017 - IBRACON - ISSN 2175-8182 ര

## **1 Introdução**

O Ftool é uma ferramenta gráfico-interativa simplificada destinada a análise estrutural de pórticos planos. Além desse objetivo principal, o Ftool possui diversas outras funcionalidades, dentre as quais o dimensionamento de peças de concreto armado. Em uma primeira versão, foi implementado o dimensionamento de vigas de concreto armado (Niskier, 2004). De modo a complementar essa ferramenta, foi introduzido o dimensionamento de pilares retangulares de concreto armado à flexão composta reta, foco deste artigo, para que fosse possível realizar o dimensionamento completo de pórticos planos constituídos desse material.

Para tanto, foi adicionada uma nova seção transversal, referente aos pilares retangulares com armaduras simétricas. A metodologia empregada para o dimensionamento dos pilares em concreto armado foi adequada para estar de acordo com a norma brasileira vigente, a ABNT NBR 6118 (2014), assim como o dimensionamento de vigas existente em uma versão anterior dessa ferramenta. Dessa forma, é possível exibir resultados para pórticos planos compostos por vigas e pilares em concreto armado, nos mesmos moldes da versão anterior, com diagramas para as armaduras longitudinal e transversal disponíveis nos modos necessária e adotada.

### **2 Metodologia**

Como base para os procedimentos adotados foi empregado o método apresentado por Santos (1977, 1981). Tal escolha foi feita com base na facilidade da implementação computacional do mesmo. A ideia central é a utilização das chamadas zonas de solicitação, que permitem classificar a seção transversal em questão como pertencendo a uma de quatro zonas possíveis, de acordo com os esforços solicitantes que atuam sobre ela. O algoritmo é capaz de identificar em qual zona uma determinada seção se encontra e dimensioná-la para a combinação de esforços atuante.

Para todos os efeitos, a convenção de sinais adotada considera forças e tensões de compressão - que geram um encurtamento da fibra - com o sinal positivo e forças e tensões de tração - que geram um alongamento da fibra - com o sinal negativo, de acordo com Santos (1977, 1981). Os momentos fletores são considerados positivos quando tracionam as fibras inferiores da seção e negativos quando tracionam as fibras superiores.

O dimensionamento da seção de concreto armado é feita ao Estado Limite Último (ELU), dentro de um dos seis domínios de deformação previstos pela ABNT NBR 6118 (2014), como ilustra a Figura 1.

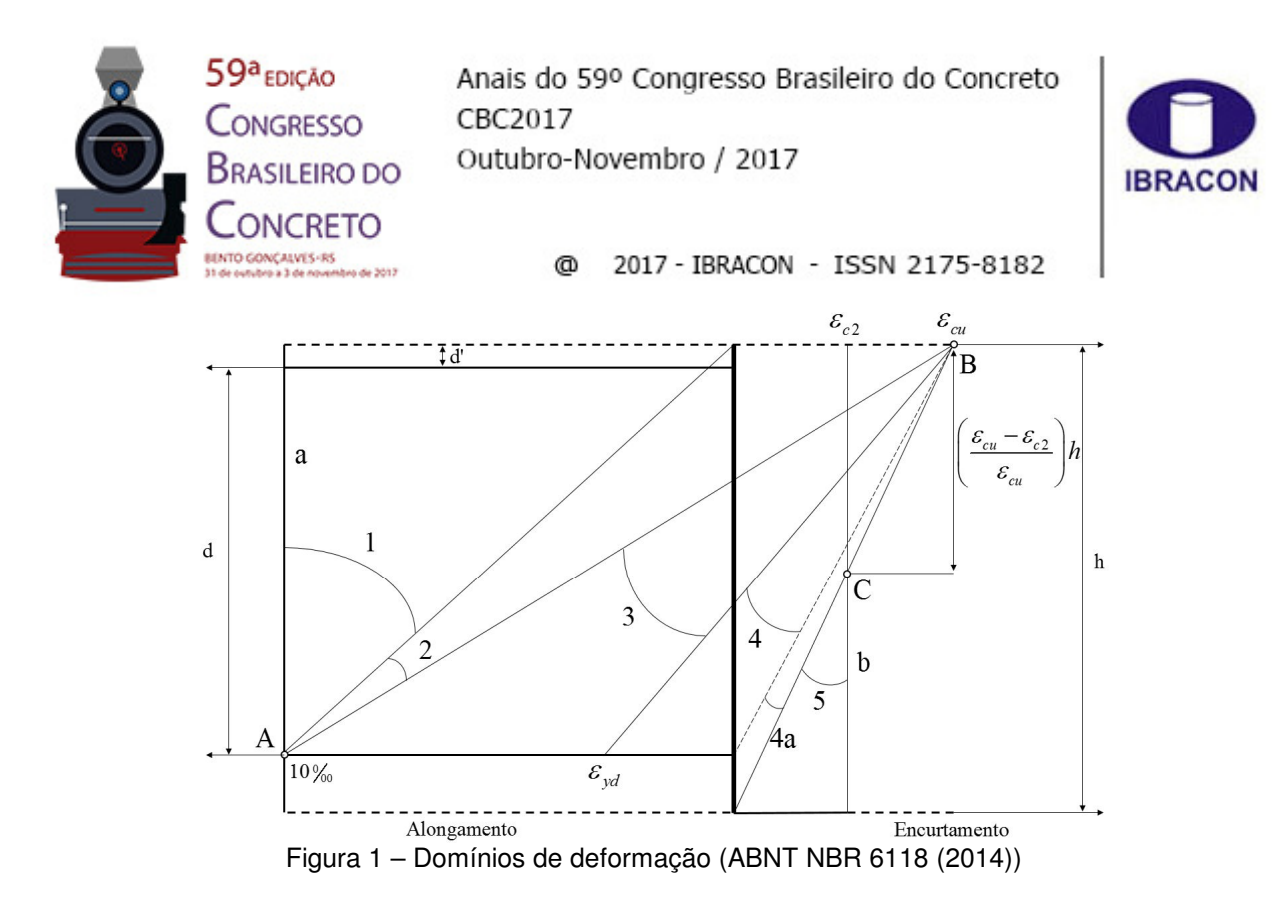

Santos (1977, 1981) reduz o diagrama acima a três regiões, limitadas pelos pólos de ruína: a região I corresponde ao pólo de ruína C, a região II ao pólo de ruína B e a região III ao polo de ruína A. No caso dos pilares, as zonas de solicitação são quatro: zonas A, C, E e O, de modo a cobrir todas as possibilidades para o arranjo de barras na seção, que deve ser conhecido à priori. Na zona A, todas as barras são comprimidas, na zona C, parte das barras é tracionada e parte é comprimida, na zona E, todas as barras são tracionadas e na zona O não há a necessidade de armadura, teoricamente.

O equilíbrio da seção transversal do pilar é atingido de maneira iterativa, variando-se a posição da linha neutra e calculando-se os parâmetros relacionados para cada posição. A equação de equilíbrio utilizada é:

$$
\beta_{c2}v - \mu = \eta' + \kappa(v - \eta), \qquad (\text{Equação 1})
$$

onde  $\beta_{c2}$  é a distância do centro de gravidade da seção transversal até a borda mais comprimida,  $\mu$  e  $\nu$  são o momento fletor e a força normal solicitantes adimensionais, respectivamente,  $\eta$  e  $\eta'$  são a forca normal e o momento fletor resistentes adimensionais, respectivamente, e  $\kappa$  é um coeficiente que depende do arranjo das barras na seção. Uma vez atingido o equilíbrio, é sabida a posição da linha neutra e calculada a taxa de armadura necessária. Uma descrição mais detalhada sobre o cálculo pode ser encontrada no trabalho de Silva (2017). O cálculo da armadura de vigas é feito de maneira semelhante, porém com algumas diferenças básicas, como é descrito no trabalho de Niskier (2004).

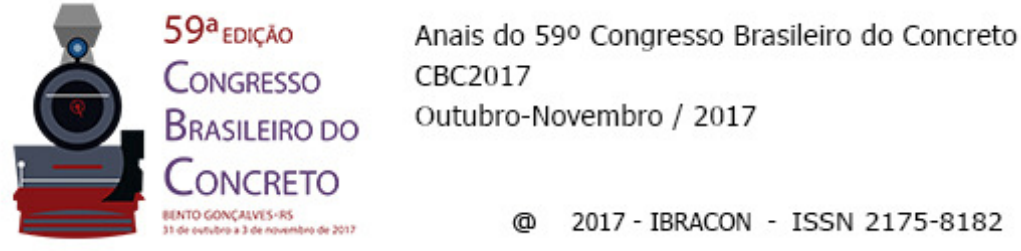

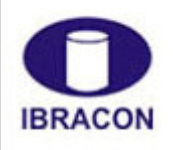

2017 - IBRACON - ISSN 2175-8182

## **3 Implementação Computacional**

### 3.1 Modelagem

Atualmente, o Ftool conta com uma seção transversal para pilares (Silva, 2017) e quatro seções transversais para vigas (Niskier, 2004) de concreto armado, além das seções transversais padrão, conforme a Figura 2.

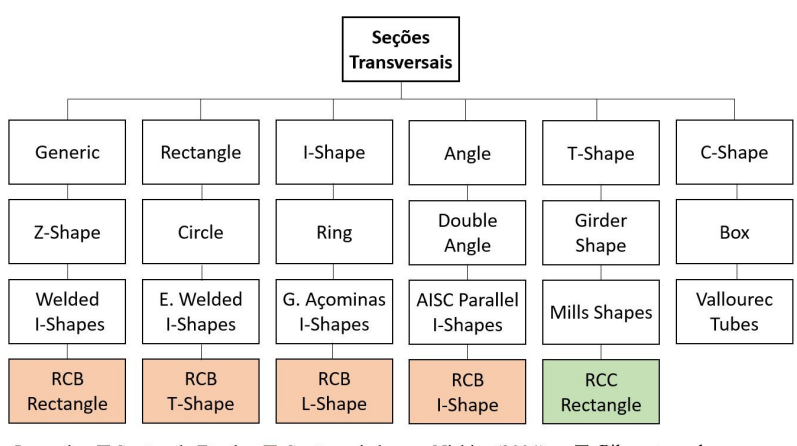

Legenda: □ Seções do Ftool ■ Seções criadas por Niskier (2004) Pilar retangular

Figura 2 – Seções transversais do Ftool.

Para iniciar um novo modelo em concreto armado, o usuário deve primeiramente definir o material para a seção, o material Reinforced Concrete. Após selecionado o material, é possível editar suas propriedades, como fck, módulo de elasticidade inicial e tipo de aço para a armadura. Embora a ABNT NBR 6118 (2014) seja válida para concretos de classe C-20 a C-90, o Ftool permite que o usuário entre com valores para o fck fora desse intervalo. No entanto, é exibida uma mensagem avisando que os resultados podem ser comprometidos.

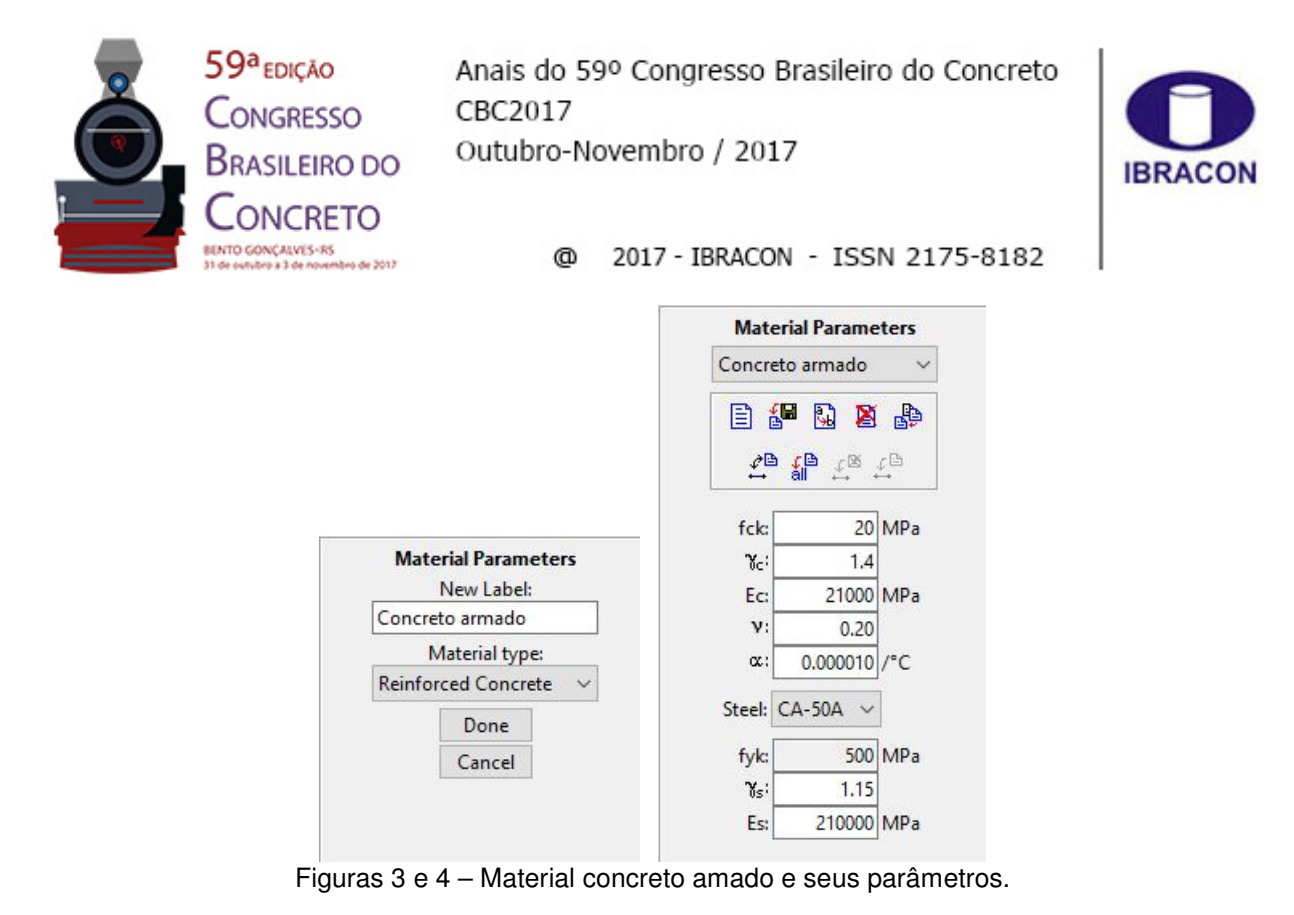

Após definido o material, o usuário deve escolher o tipo de seção transversal que deseja. Para realizar o dimensionamento de um pilar retangular de concreto armado, é necessário escolher a seção RC – Column Rectangle, conforme a Figura 5. O procedimento para as vigas é análogo.

Os parâmetros de entrada para a seção RC – Column Rectangle são as dimensões da seção transversal, o cobrimento adotado, os valores de d'<sub>1</sub> e d'<sub>2</sub> que são, respectivamente, os valores das distâncias do centro de gravidade da camada de armadura inferior e superior às bordas mais próximas, a quantidade de camadas superiores e inferiores, a quantidade de barras em cada uma delas e seu espaçamento e a quantidade de barras nas camadas inferiores e seu espaçamento. Tal diferenciação das camadas permite ao usuário concentrar mais barras nas proximidades das bordas superior e inferior da seção. O número de camadas intermediárias é calculado internamente de acordo com o espaçamento fornecido. O Ftool calcula automaticamente as propriedades da seção: centro de gravidade, área, momento de inércia e área de cisalhamento. O menu de propriedades para a seção retangular de pilares é exibido na Figura 6.

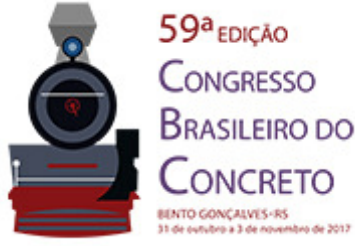

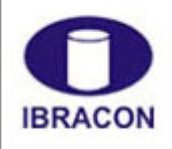

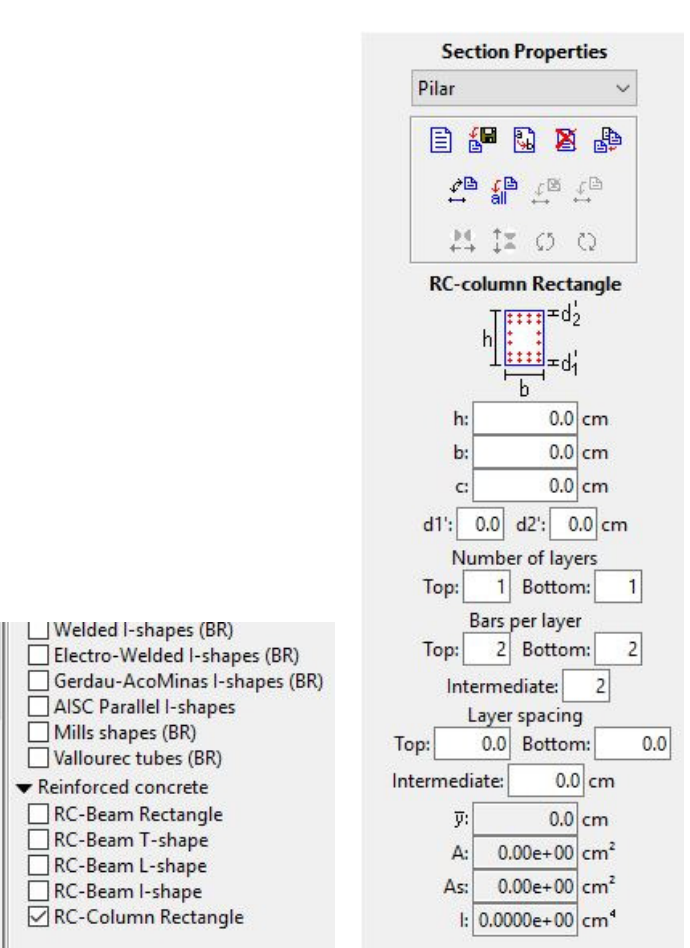

2017 - IBRACON - ISSN 2175-8182 ⋒

Figuras 5 e 6 – Seções transversais para concreto armado e propriedades da seção RC-Column Rectangle.

#### 3.2 Exibição de Resultados

O Ftool exibe para o usuário tanto os resultados da análise estrutural do modelo quanto do dimensionamento das peças de concreto armado. É possível optar por uma análise linear elástica ou uma análise não linear geométrica, realizada empregando o método dos Dois Ciclos Iterativos (Chen & Lui, 1991). O usuário pode ainda escolher o tipo de matriz de rigidez geométrica que deseja empregar na análise não linear.

A ferramenta para o dimensionamento de pilares de concreto armado exibe os resultados para a armadura longitudinal e transversal nos modos necessária e adotada. A armadura longitudinal necessária se refere à área de aço necessária para que a seção seja capaz de resistir aos esforços solicitantes. A armadura longitudinal adotada leva em conta o número de barras na seção, adotando sempre a bitola mais econômica que atenda à área de aço necessária calculada. Ambos os modos consideram uma armadura constante ao longo de todo o lance do pilar. O Ftool adota as bitolas de 10, 12,5, 16, 20, 25 e 32 mm.

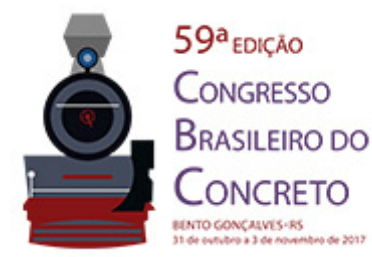

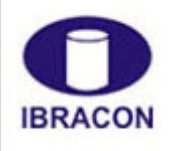

2017 - IBRACON - ISSN 2175-8182 ര

A armadura transversal de pilares é dependente da armadura longitudinal e da classe do concreto, tendo a função apenas de evitar a flambagem das barras longitudinais. Dessa forma, a armadura transversal necessária é sempre exibida como igual a zero e a armadura transversal adotada é calculada de acordo com a longitudinal adotada. Atualmente, o Ftool não dimensiona a armadura transversal para esforços cortantes, ainda que estes não sejam desprezíveis. Os estribos adotados são simples, com as bitolas de 5, 6,3 e 8 mm.

A taxa máxima de armadura permitida é de 8%, conforme a prescrição da ABNT NBR 6118 (2014). Para valores de armadura entre 4% e 8%, é exibida uma mensagem para o usuário, alertando-o para que a taxa máxima não seja excedida nas regiões de emenda. Além disso, o Ftool exibe diversas outras mensagens de erro quando o arranjo adotado para a armadura não pode comportar a área de aço necessária ou quando alguma das disposições construtivas previstas pela norma brasileira não é atendida.

A Figura 7 ilustra o menu de exibição de resultados disponível no Ftool.

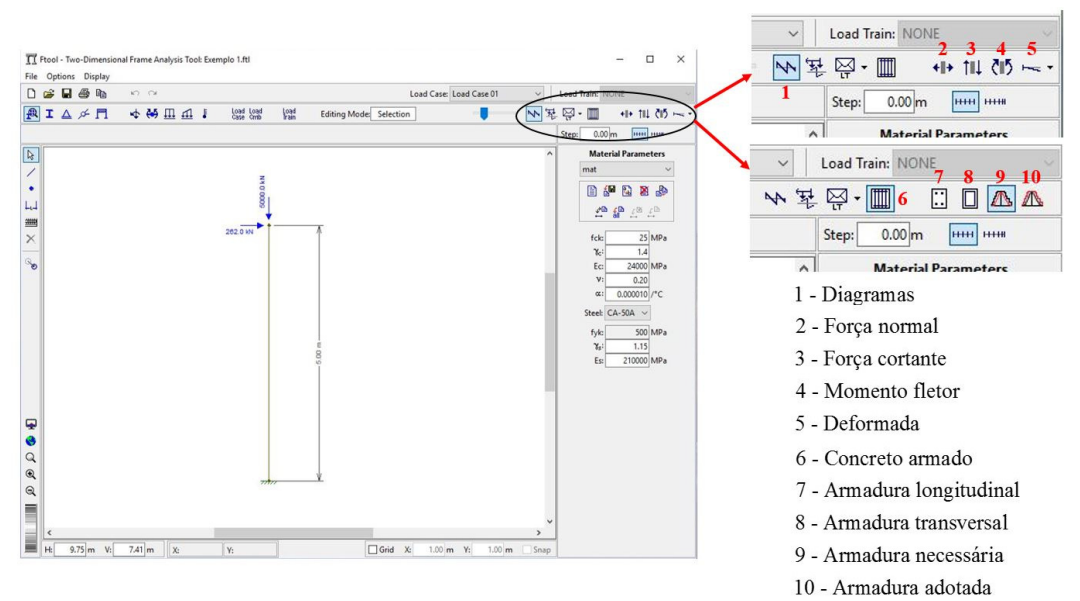

Figura 7 – Menu de resultados no Ftool.

Silva (2017) explica em maiores detalhes a implementação computacional para pilares de concreto armado com seção retangular. O procedimento para as vigas de concreto armado é bastante parecido e a sua descrição completa se encontra no trabalho de Niskier (2004).

## **4 Exemplos e Resultados**

Para demonstrar o funcionamento da ferramenta, será realizada a análise de um pórtico plano, considerando os efeitos da não linearidade geométrica, e o dimensionamento das

ANAIS DO 59<sup>°</sup> CONGRESSO BRASILEIRO DO CONCRETO - CBC2017 – 59CBC2017

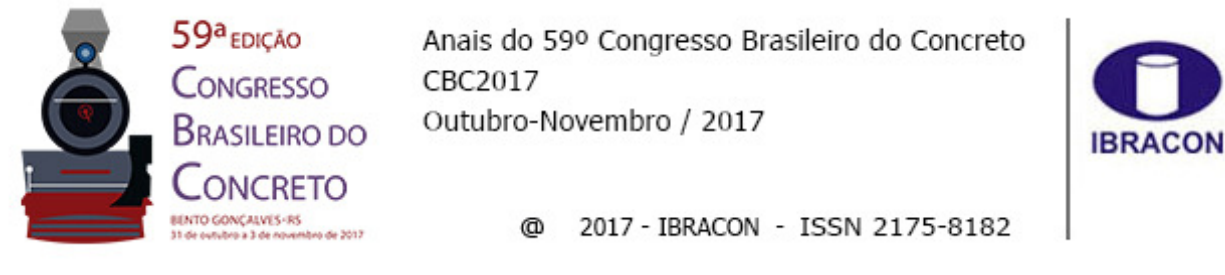

vigas e pilares de concreto armado. Para validar os resultados, uma comparação com o programa AltoQi Eberick é realizada ao final.

O pórtico escolhido é composto por 3 andares, um vão e um balanço. O primeiro andar tem uma altura de 4,7 m e os dois últimos andares 3 m, totalizando 10,7 m. O comprimento do vão central é igual a 10 m e do balanço igual a 3 m. As vigas possuem uma seção transversal de largura b igual a 150 cm, altura h igual a 30 cm, cobrimento igual a 2,0 cm e altura útil d igual a 27 cm. A bitola escolhida para o detalhamento da armadura longitudinal é de 16 mm e a decalagem é feita de duas em duas barras. Os estribos são simples e possuem uma bitola de 8 mm com espaçamento de 10 cm. Os pilares possuem seção transversal de largura b igual a 150 cm, altura h igual a 40 cm,  $d'_{1} = d'_{2} = 3$  cm e cobrimento igual a 2,5 cm. O  $f_{ck}$  do concreto é igual a 30 MPa e o aço das barras é o CA-50. O carregamento aplicado é de projeto, já majorado por um fator  $\gamma_f = 1, 4$ .

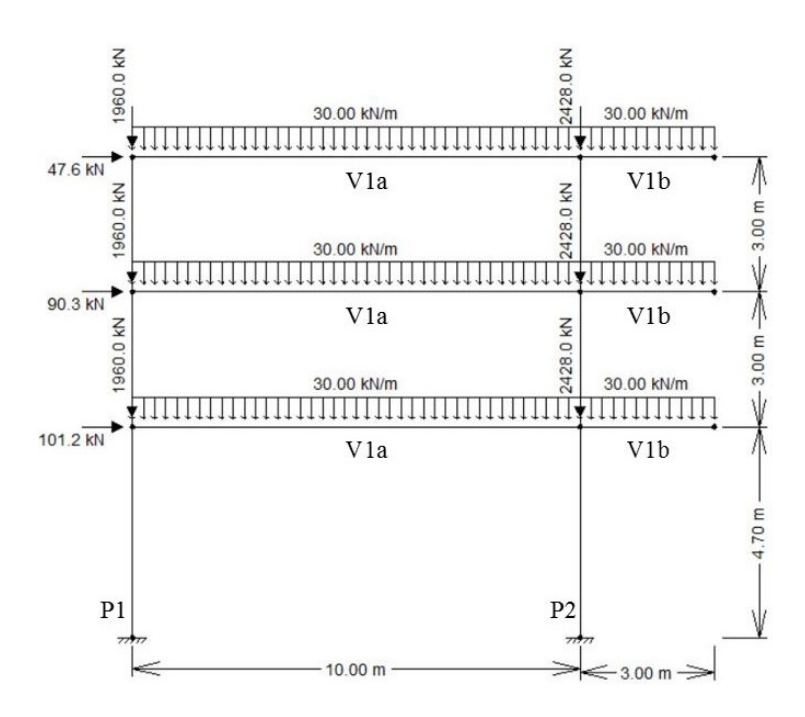

Figura 8 – Geometria e carregamentos do pórtico plano.

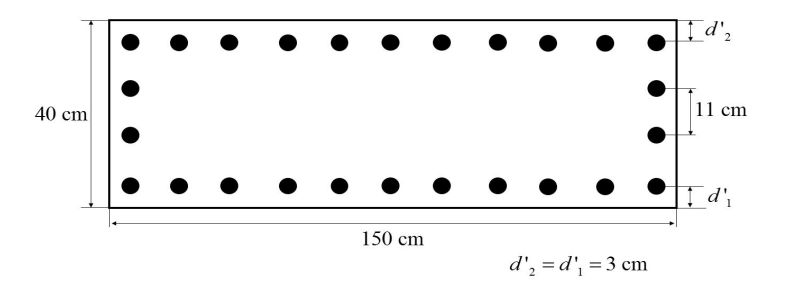

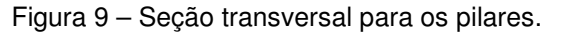

ANAIS DO 59º CONGRESSO BRASILEIRO DO CONCRETO - CBC2017 – 59CBC2017 8

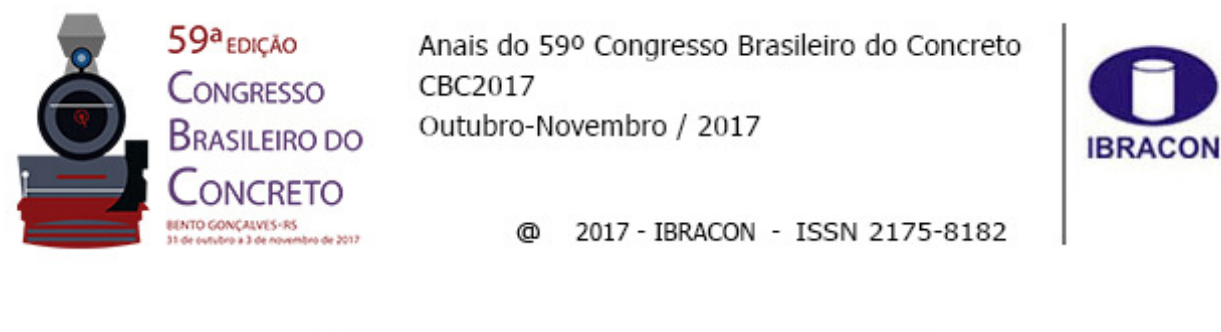

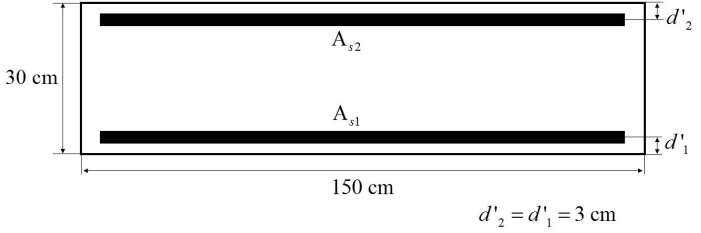

Figura 10 – Seção transversal para as vigas.

A Figura 11 exibe os diagramas para o esforço normal, esforço cortante, momento fletor e a deformada do pórtico, com os deslocamentos para o nó superior esquerdo. Para o cálculo dos efeitos de segunda ordem, foi utilizado o método dos Dois Ciclos Iterativos com uma matriz de rigidez completa para o caso plano, deduzida por Chen (1994) e reproduzida de forma detalhada por Rodrigues (2017).

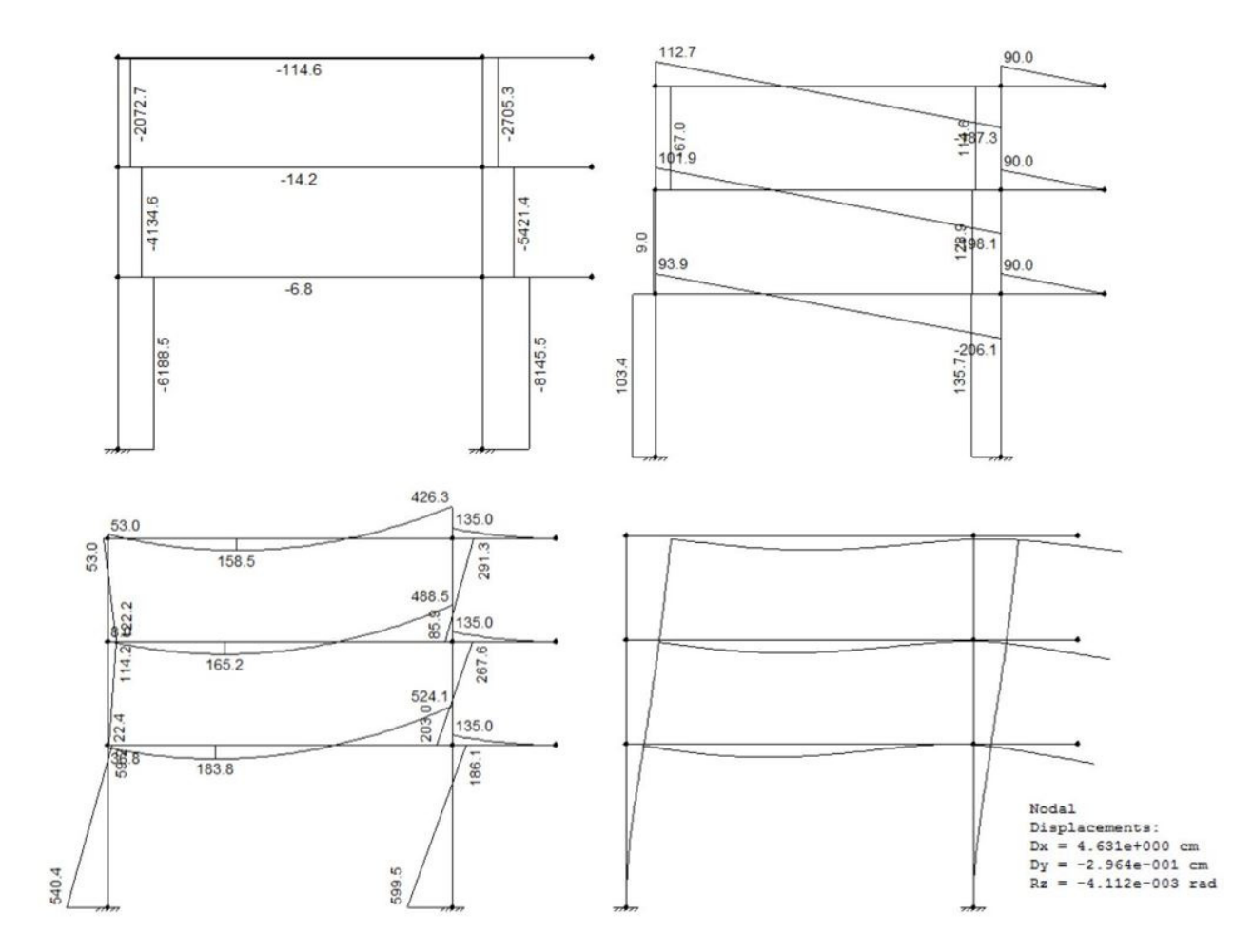

Figura 11 – Diagramas de força normal, força cortante, momento fletor, deformada e deslocamentos do nó superior esquerdo do pórtico.

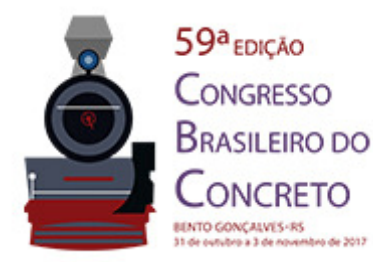

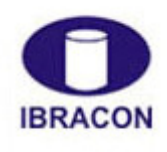

2017 - IBRACON - ISSN 2175-8182 ഝ

A Figura 12 exibe os resultados para as armaduras longitudinal necessária, adotada e para a armadura transversal adotada.

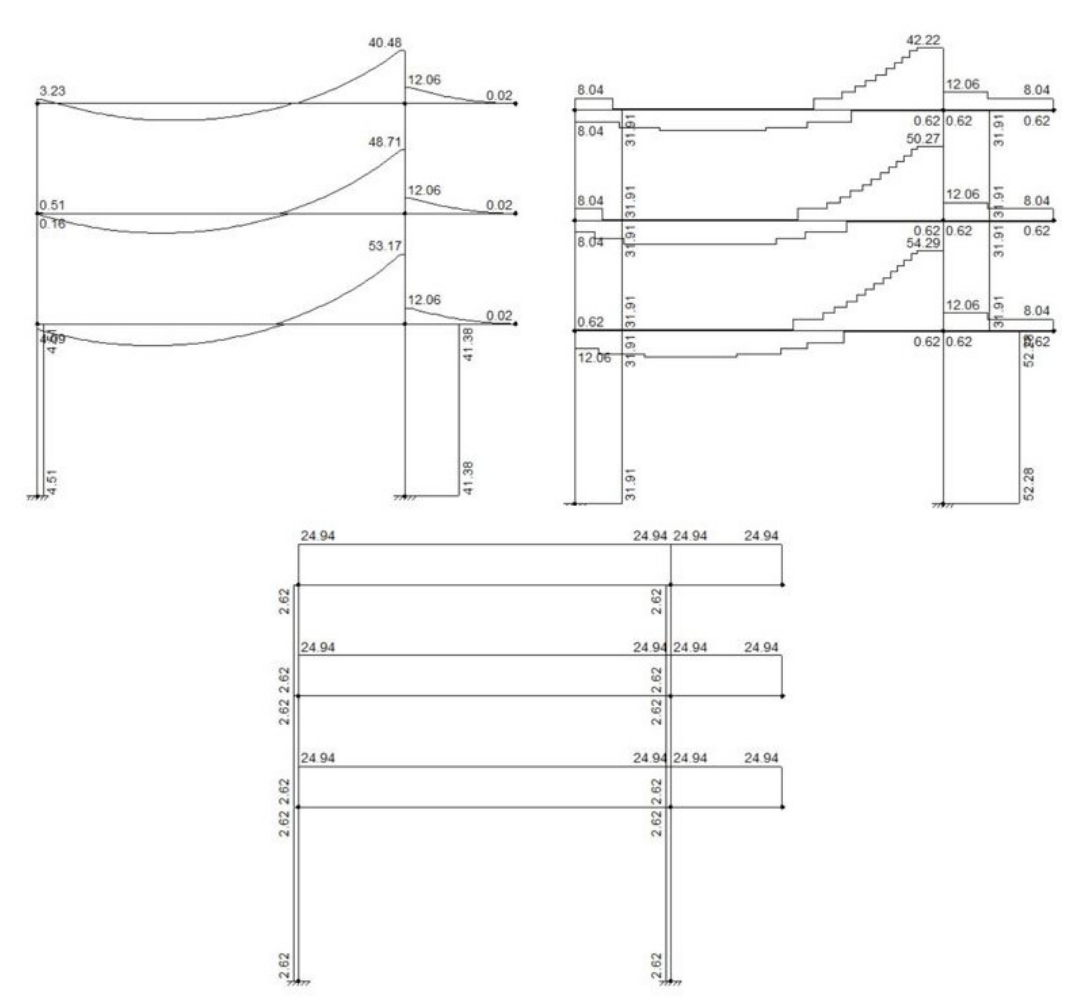

Figura 12 – Diagramas para a armadura longitudinal necessária e adotada e para a armadura transversal adotada.

A seguir, o modelo e os resultados obtidos com o programa Eberick são apresentados. O pórtico espacial apresentado na Figura 13 foi analisando utilizando o método P-Delta (Chen & Lui, 1991; Andrade & Vellasco, 2016) e sem considerar o momento mínimo previsto pela ABNT NBR 6118 (2014). Foi aplicado o mesmo carregamento vertical nos pilares e nas vigas e a carga horizontal foi obtida por meio de uma carga de vento aplicada na direção x, sobre a fachada perpendicular ao plano, de baixa turbulência, com uma velocidade de 140 m/s (504 km/h), fatores S1 e S3 iguais a 1,00 e rugosidade do terreno de categoria III. Isto foi feito, pois a análise P-Delta só é ativada caso haja uma carga de vento atuante. Como o Eberick só apresenta os resultados obtidos para os deslocamentos considerando o Estado Limite de Serviço (ELS), o valor do deslocamento obtido para o nó superior esquerdo do pórtico no Ftool considerando o carregamento

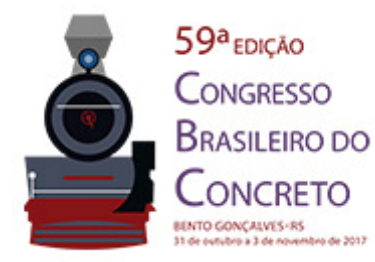

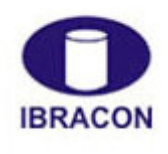

2017 - IBRACON - ISSN 2175-8182 @

característico é exibido, de modo a realizar uma comparação válida com os resultados do Eberick.

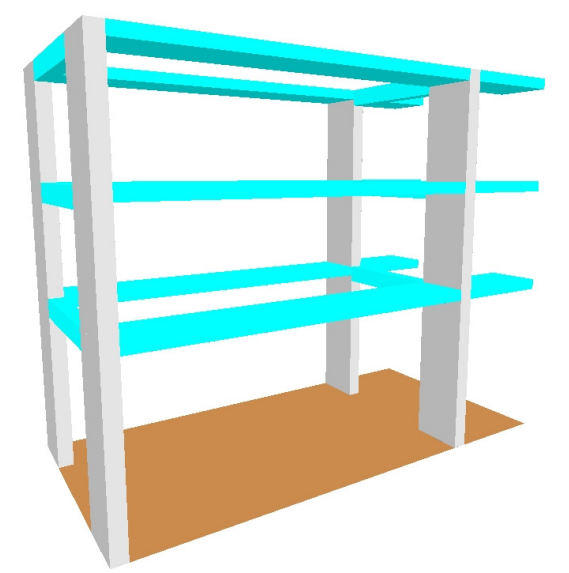

Figura 13 – Pórtico espacial modelado com o programa Eberick.

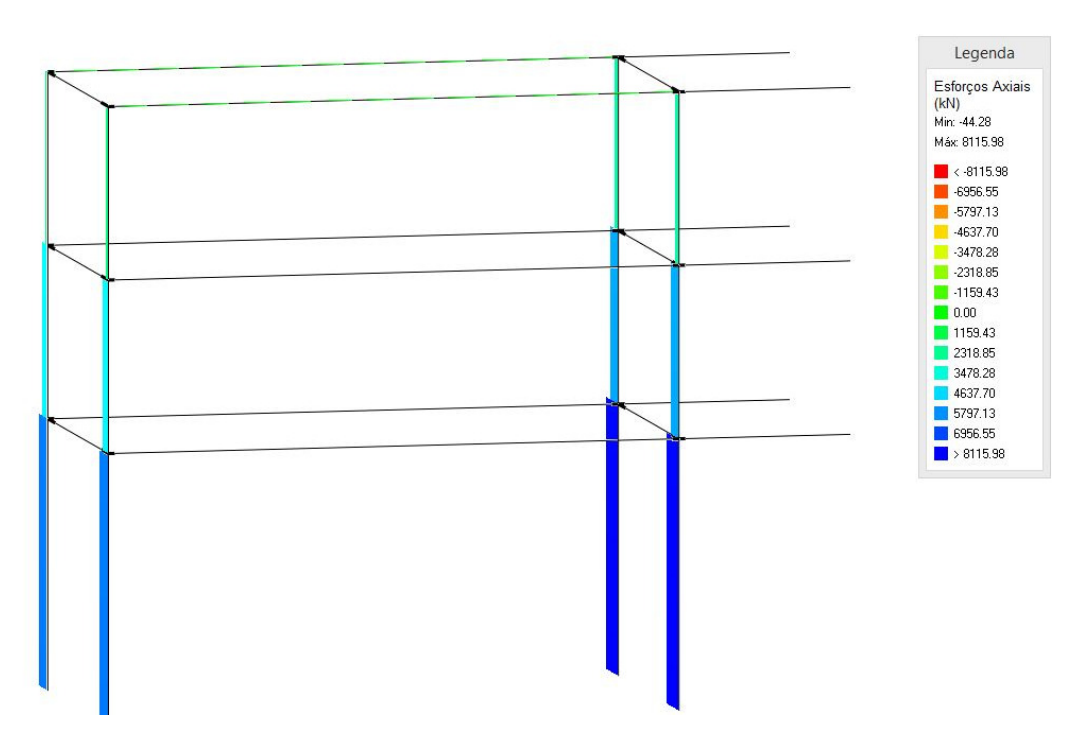

Figura 14 – Esforços normais obtidos com o programa Eberick.

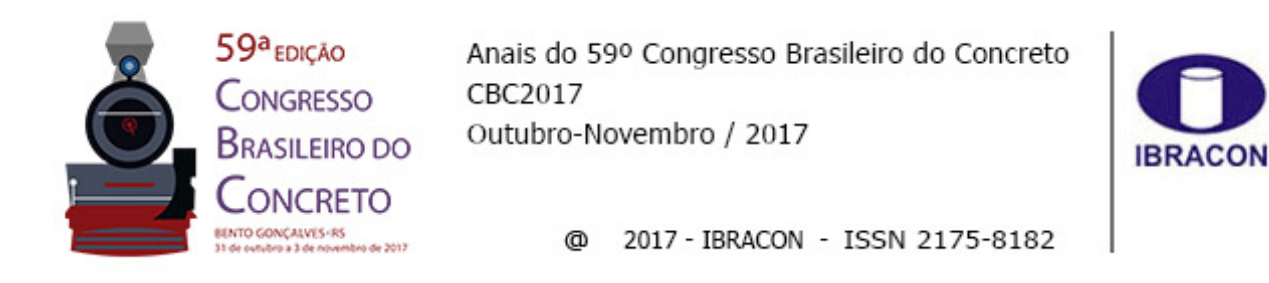

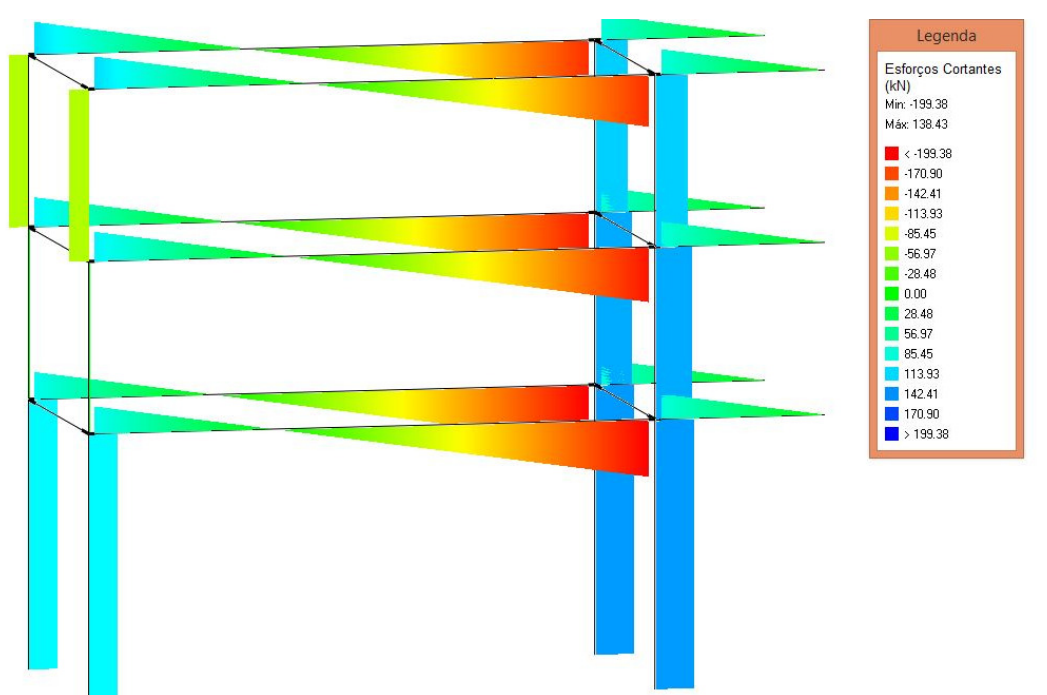

Figura 15 – Esforços cortantes obtidos com o programa Eberick.

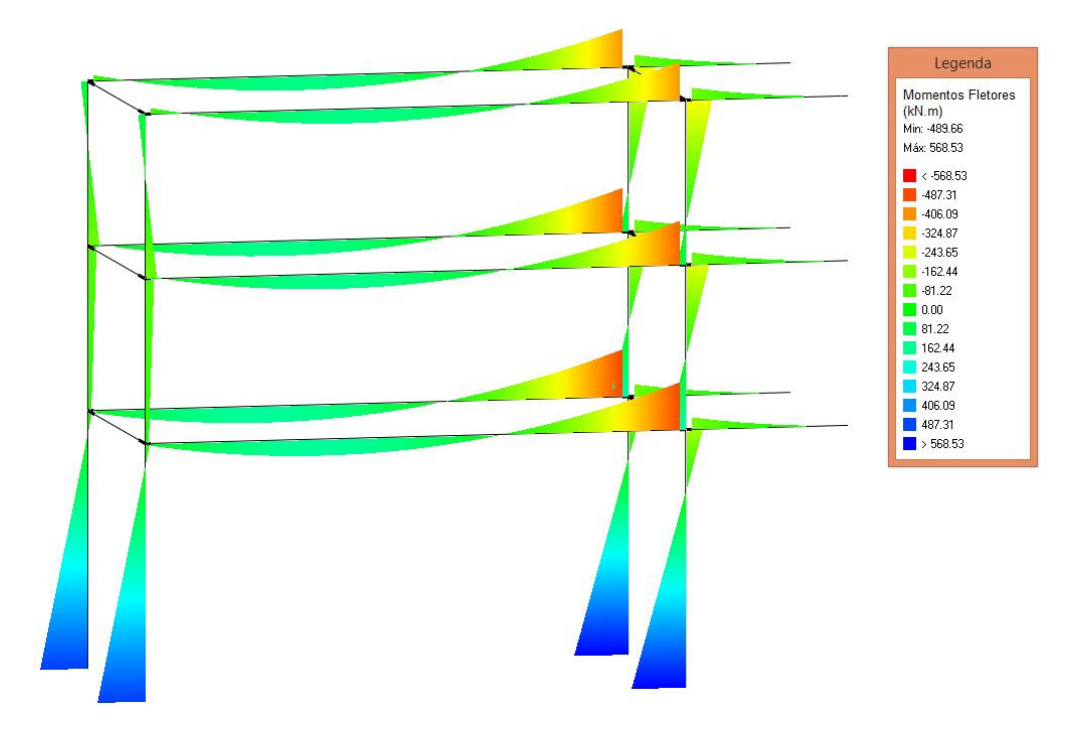

Figura 16 – Momentos fletores obtidos com o programa Eberick.

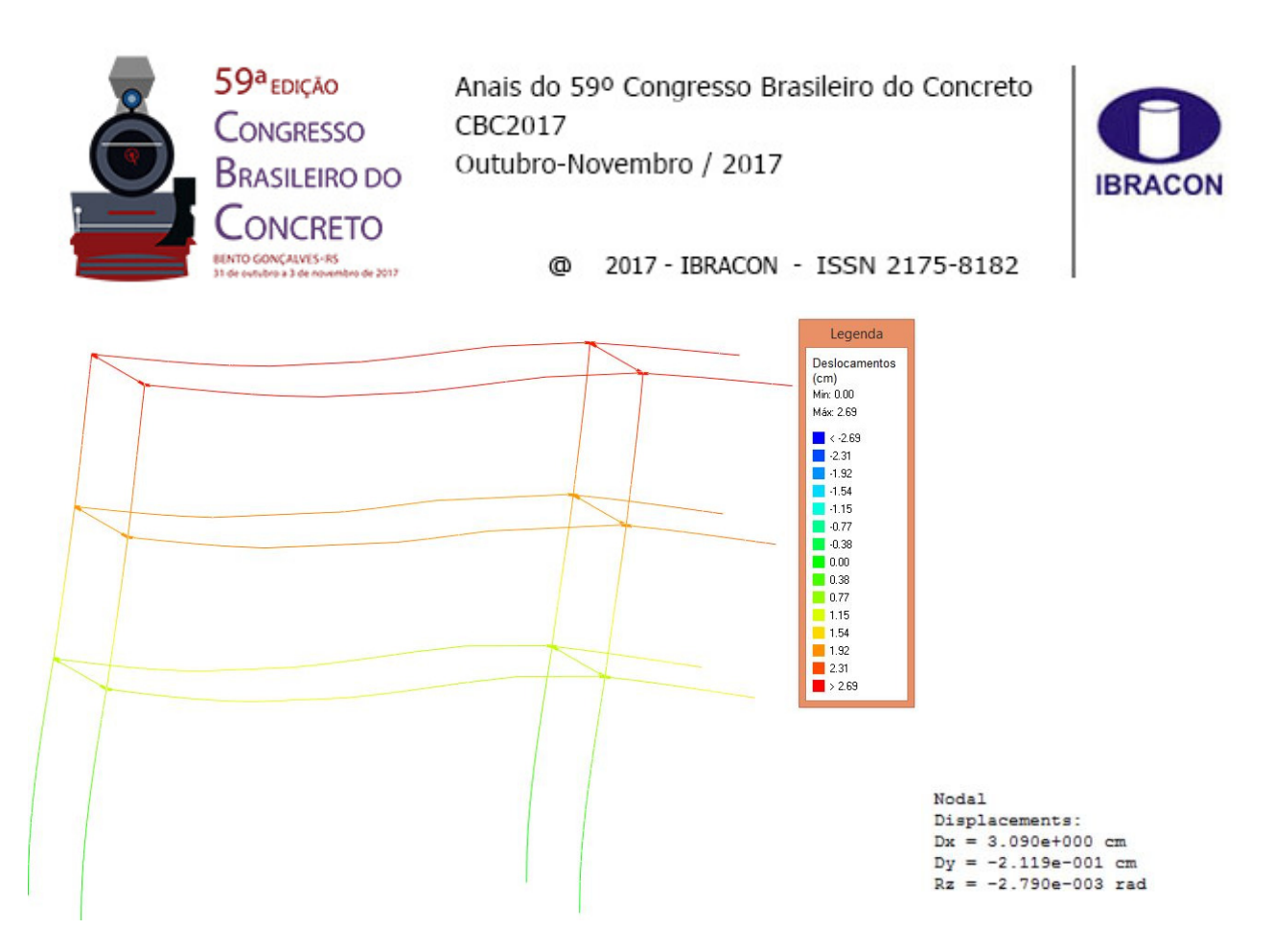

Figura 17 – Deslocamentos obtidos com o programa Eberick e Figura 18 - Deslocamento do nó superior esquerdo para a carga característica obtido com o Ftool.

Em relação ao dimensionamento dos pilares, o Eberick utiliza, além dos esforços apresentados nos diagramas, um momento acidental que é somado ao momento na seção mais desfavorável. Dessa forma, a armadura necessária para atender aos esforços solicitantes é significantemente maior do que a encontrada com o Ftool, que utiliza apenas o momento exibido pelo diagrama. O diagrama de interação, os resultados obtidos e o cálculo realizado para a base do pilar P2 são exibidos pela Figura 19.

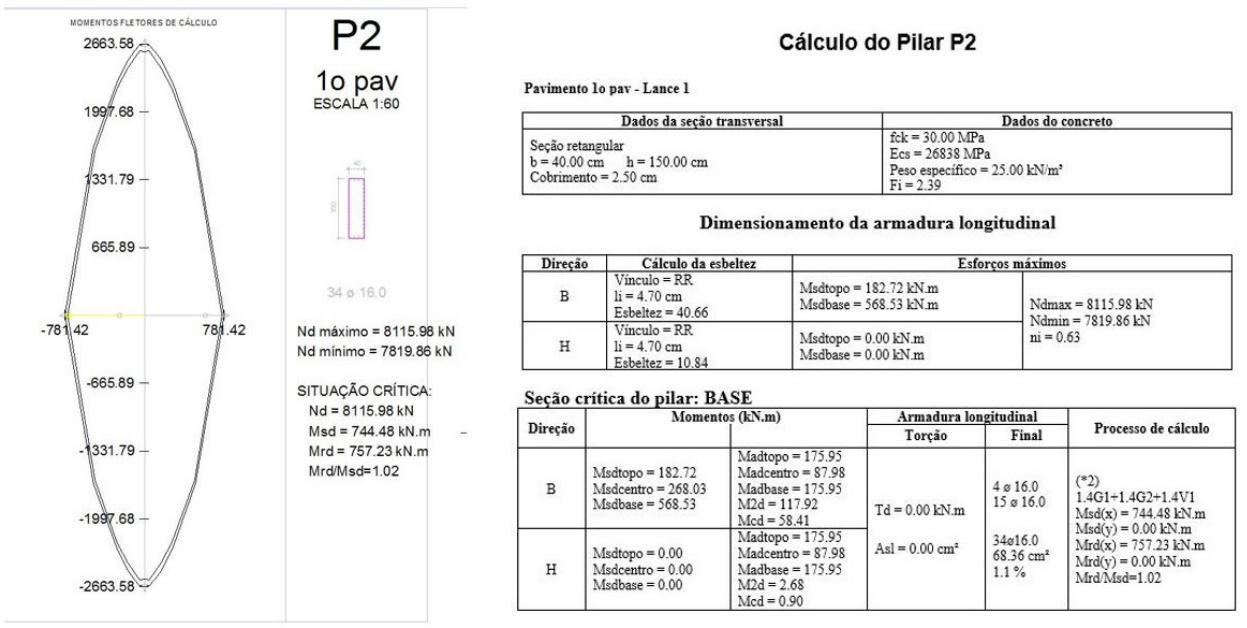

ANAIS DO 59º CONGRESSO BRASILEIRO DO CONCRETO - CBC2017 – 59CBC2017 13 Figura 19 – Resultados para a base do pilar P2 obtidos com o Eberick.

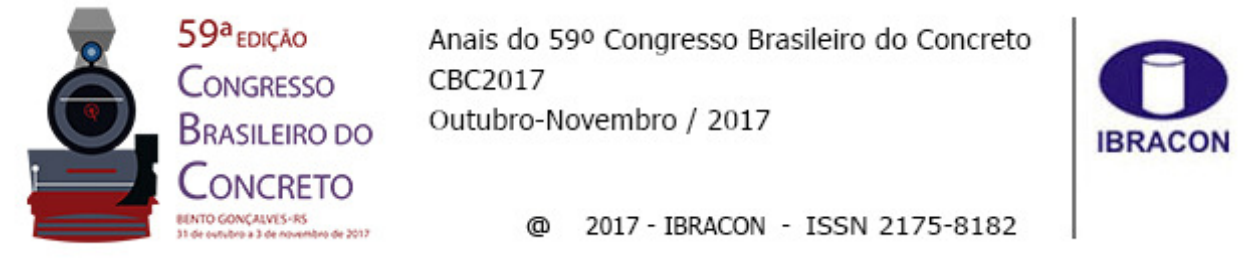

Para melhor comparar o dimensionamento realizado pelo Eberick com o dimensionamento realizado pelo Ftool, são exibidos os resultados obtidos com o Ftool para um pilar isolado composto do mesmo material, com a mesma seção transversal, o mesmo arranjo de amradura e sujeito a exatamente o mesmo carregamento aplicado pelo Eberick para a base do pilar P2. A Figura 20 exibe os esforços solicitantes e os resultados para as armaduras longitudinais necessária e adotada.

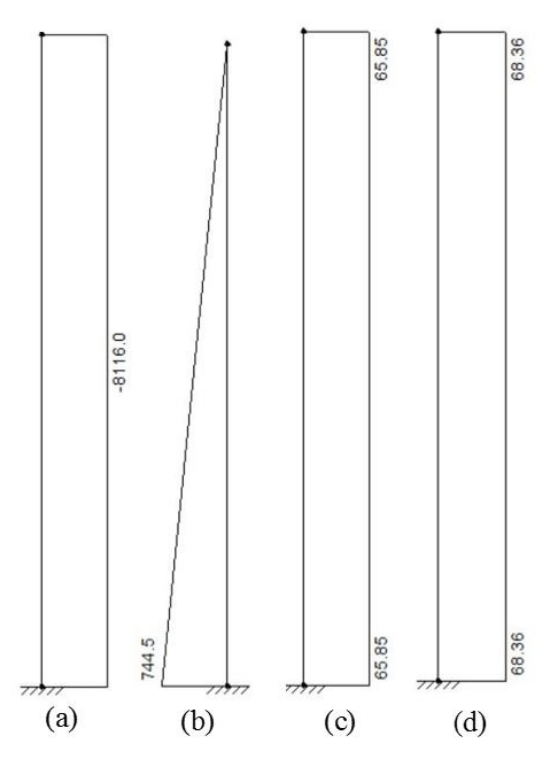

Figura 20 – (a) Esforço normal, (b) momento fletor, (c) armadura longitudinal necessária e (d) armadura longitudinal adotada obtidos com o Ftool.

A Figura 20 mostra que, para os mesmos esforços solicitantes e o mesmo arranjo da armadura, o Ftool fornece o mesmo resultado para a armadura longitudinal adotada obtido com o Eberick. Finalmente, em relação à armadura transversal área de aço calculada pelo Eberick em ambos os pilares foi igual a 0 cm², sendo, portanto, adotado o

valor de Ø5c/19 no trecho em questão.

## **5 Conclusões**

ANAIS DO 59º CONGRESSO BRASILEIRO DO CONCRETO - CBC2017 – 59CBC2017 14 O exemplo apresentado demonstrou que o Ftool é capaz de realizar o dimensionamento de um pilar de concreto armado, com seção retangular e armadura simétrica de maneira

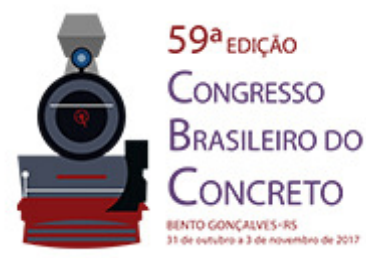

Anais do 59º Congresso Brasileiro do Concreto CBC2017

Outubro-Novembro / 2017

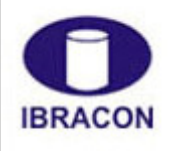

2017 - IBRACON - ISSN 2175-8182 @

correta e eficiente, considerando ou não os efeitos da não linearidade geométrica. Dessa forma, se tornam possíveis e práticos a modelagem, a análise e o dimensionamento de pórticos planos de concreto armado tanto para fins educacionais quanto para a realização de projetos de estruturas reais.

A ferramenta aqui apresentada, no entanto, ainda não é completa. Para que todos os aspectos previstos na ABNT NBR 6118 (2014) sejam atendidos, é necessária a consideração de efeitos como os da não linearidade física e da fissuração do material e a realização do cálculo considerando momentos oblíquos. Além disso, o efeito de imperfeições iniciais como a falta de retilineidade e o desaprumo dos pilares, embora já implementada em um estágio inicial, deve ser aprimorada e incluída no cálculo para que o momento utilizado para o dimensionamento dos pilares de concreto armado já considere todos os efeitos previstos pela norma brasileira vigente. Além disso, a consideração dos efeitos locais da não linearidade geométrica deve ser implementado.

Finalmente, a implementação de novas seções transversais, tais como circular e em "I", pode ser facilmente realizada, uma vez que a estrutura de dados do Ftool permite a inclusão de novos elementos e novas funcionalidades de maneira bastante simples. Todas as melhorias e complementos mencionados serão implementados e disponibilizados em versões futuras do programa.

### **6 Agradecimentos**

À GBG Engenharia e Consultoria por fornecer a licença para uso do programa AltoQi Eberick.

### **7 Referências**

ALTOQI EBERICK V10 NEXT PLENA. **Tutorial Eberick V10**. 2016. Disponível em <http://faq.altoqi.com.br>

ANDRADE, S., VELLASCO, P. Comportamento e Projeto de Estruturas de Aço. Elsevier, 2016.

ASSOCIAÇÃO BRASILEIRA DE NORMAS TÉCNICAS. **NBR 6118:** Projeto de Estruturas de Concreto – Procedimento. Rio de Janeiro: 2014.

CHEN, C-S. **Geometric Nonlinear Analysis of Three-Dimensional Structures.** Dissertação de Mestrado, Department of Civil and Environmental Engineering, Cornell University, 1994.

CHEN, W. F., LUI, E.M. **Stability Design of Steel Frames.** CRC Press, 1991.

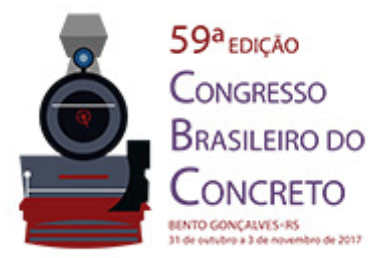

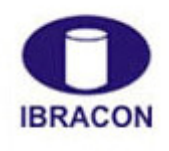

@ 2017 - IBRACON - ISSN 2175-8182

MARTHA, L. F. **Um Programa Gráfico-Interativo para Ensino de Comportamento de Estruturas.** Versão Educacional 3.01. Rio de Janeiro: 2015. Disponível em <www.alis.sol.com.br/ftool>

NISKIER, C. M. **Ferramenta Grafico-Interativa para o Projeto de Vigas de Edifícios em Concreto Armado.** Dissertação de Mestrado, Departamento de Engenharia Civil, Pontifícia Universidade Católica do Rio de Janeiro, 2004.

RODRIGUES, M. A. C. **Soluções Integradas para as Fromulações do Problema de Não Linearidade Geométrica.** Tese de doutorado em andamento, Departamento de Engenharia Civil, Pontifícia Universidade Católica do Rio de Janeiro, 2017.

SANTOS, L. M. **Cálculo de Concreto Armado Segundo a NB-1/78 e o CEB, Vol. 1.** São Paulo: Edgard Blücher, 1977.

SANTOS, L. M. **Cálculo de Concreto Armado Segundo a NB-1/78 e o CEB, Vol. 2.** São Paulo: LMS, 1981.

SILVA, M. F. D. S. **Ferramenta Gráfico-Interativa para o Dimensionamento de Pórticos Planos de Concreto Armado Considerando Não Linearidade Geométrica.**  Dissertação de Mestrado, Departamento de Engenharia Civil, Pontifícia Universidade Católica do Rio de Janeiro, 2017.